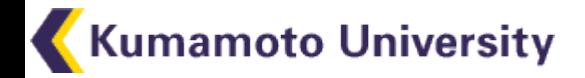

WebアプリケーションのCAS対応

#### 熊本大学総合情報基盤センター 計算機援用教育研究部門 兼 eラーニング推進機構アプリケーション開発室 准教授 永井 孝幸

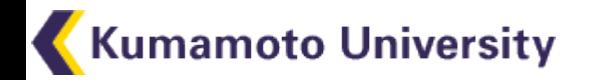

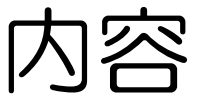

- CAS対応アプリケーションの紹介
	- 熊本大学の事例
- CAS対応サイト・アプリの構築方法
	- http://www.jasig.org/cas/clientintegration/cas-ifying-apps

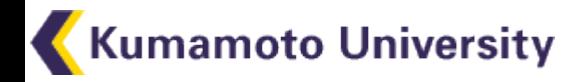

熊本大学でのCAS利用

- 大学ポータルを中心とし た情報サービス
	- uPortal
	- 全学LMS
	- 学務情報システム
	- ソフトウェア管理システム
	- サイトライセンスソフト配 布システム

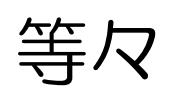

詳しくは[こちらのページ](http://www.cc.kumamoto-u.ac.jp/arcmit06/portal/portal.html)

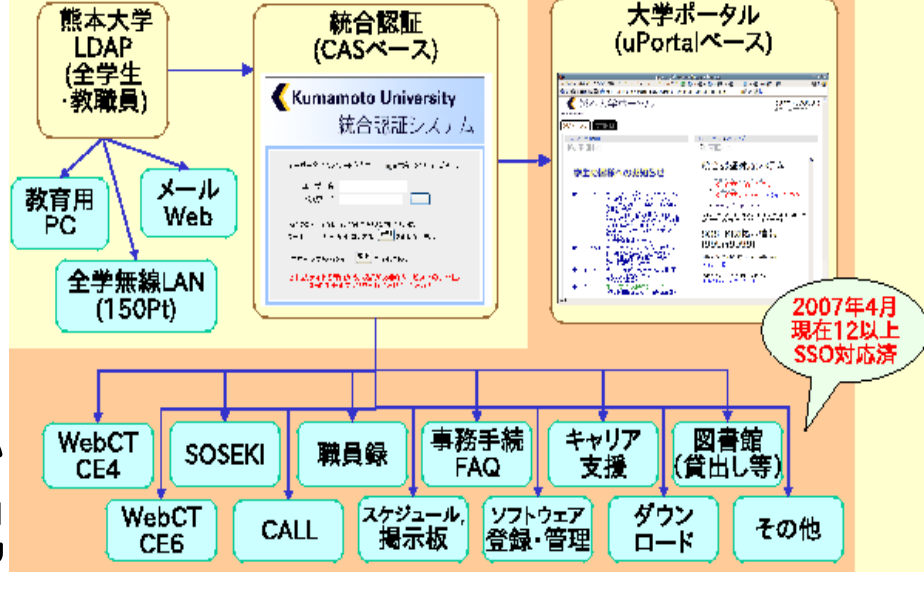

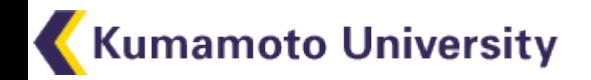

大学ポータル

- [http://uportal.kumamoto-u.ac.jp](http://uportal.kumamoto-u.ac.jp/)
- uPortalを利用
	- 利用者属性に応じた情報の提示
		- 一般学生、教職員、特定グループ
	- アクセス元IPに応じた情報の提示

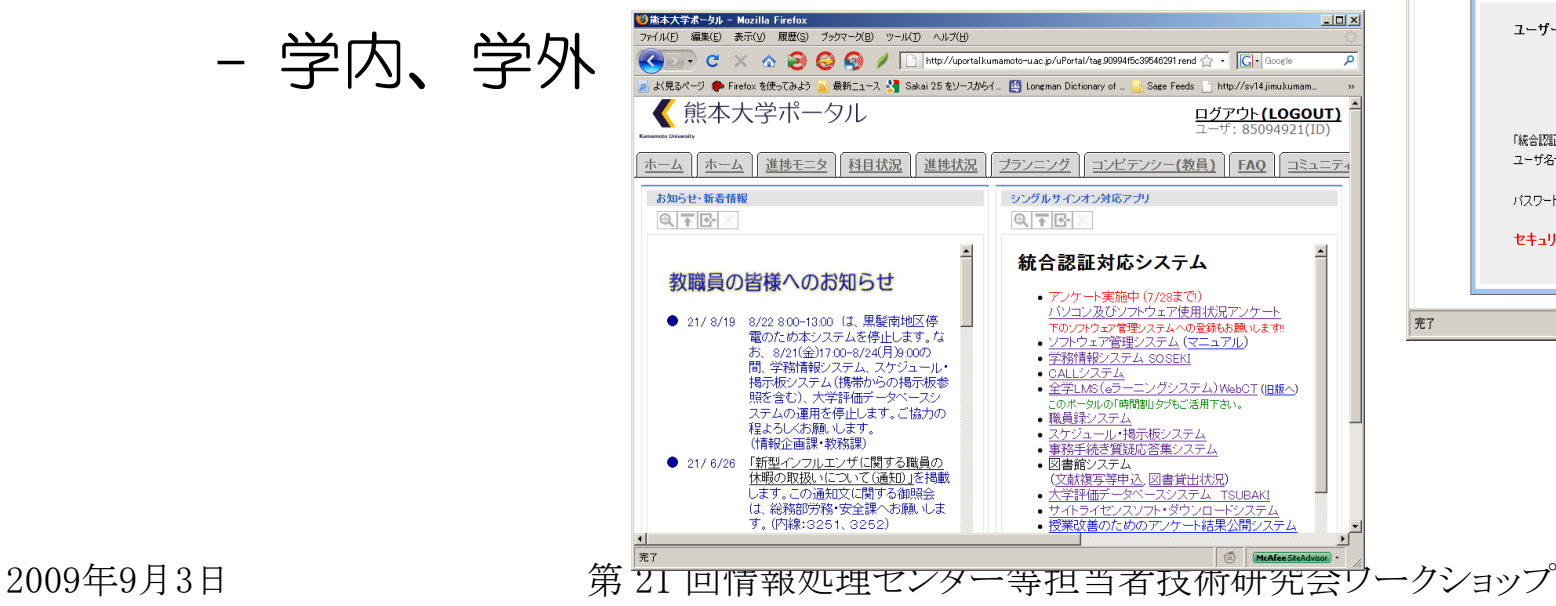

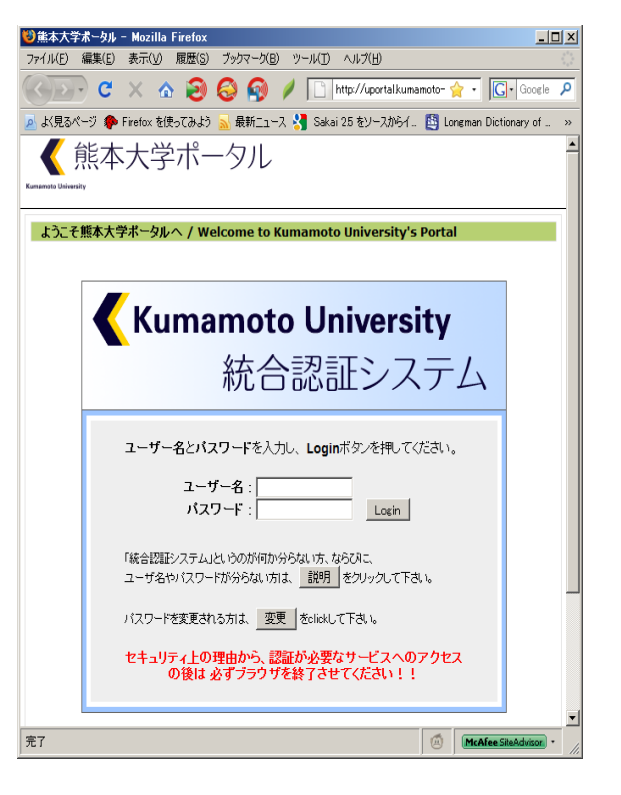

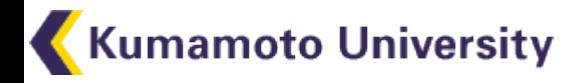

学務情報システム

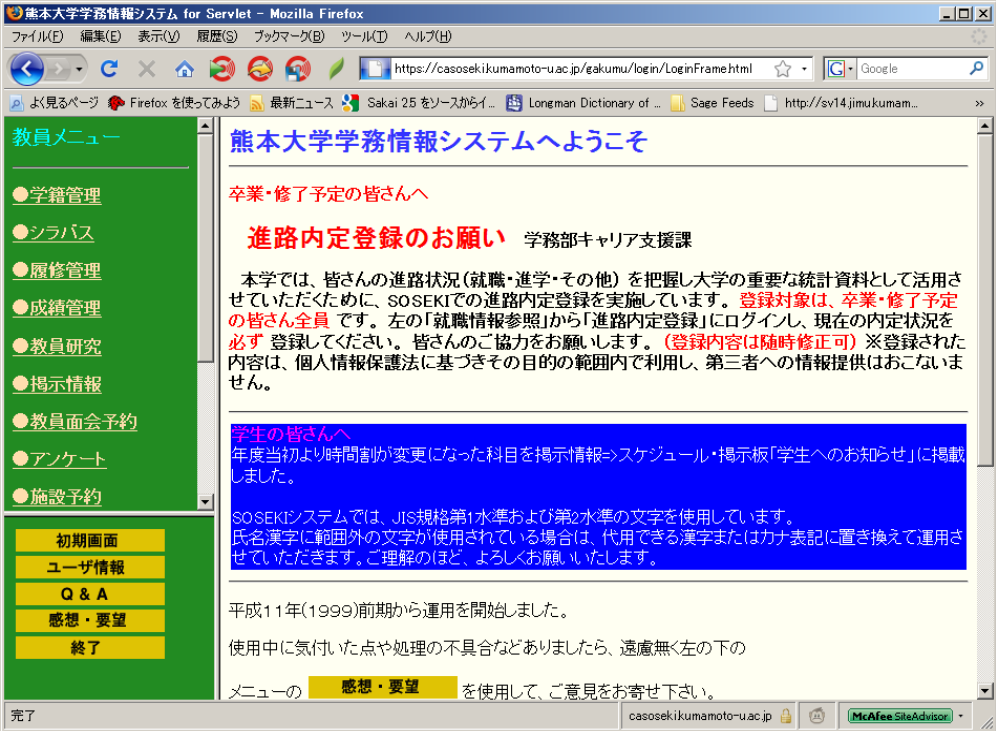

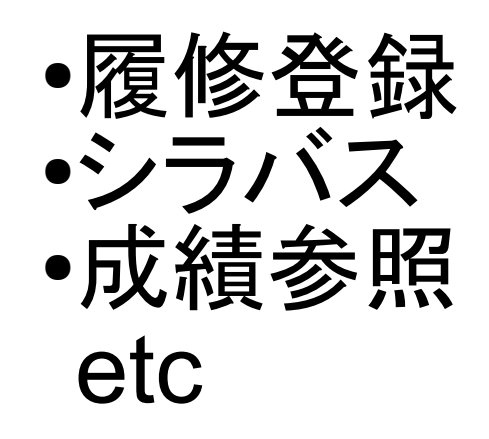

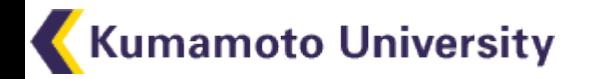

#### 全学LMS

- WebCT CE6
	- AutoSignonプロトコルを利用(詳細は中野)
- Moodle 1.9.5+

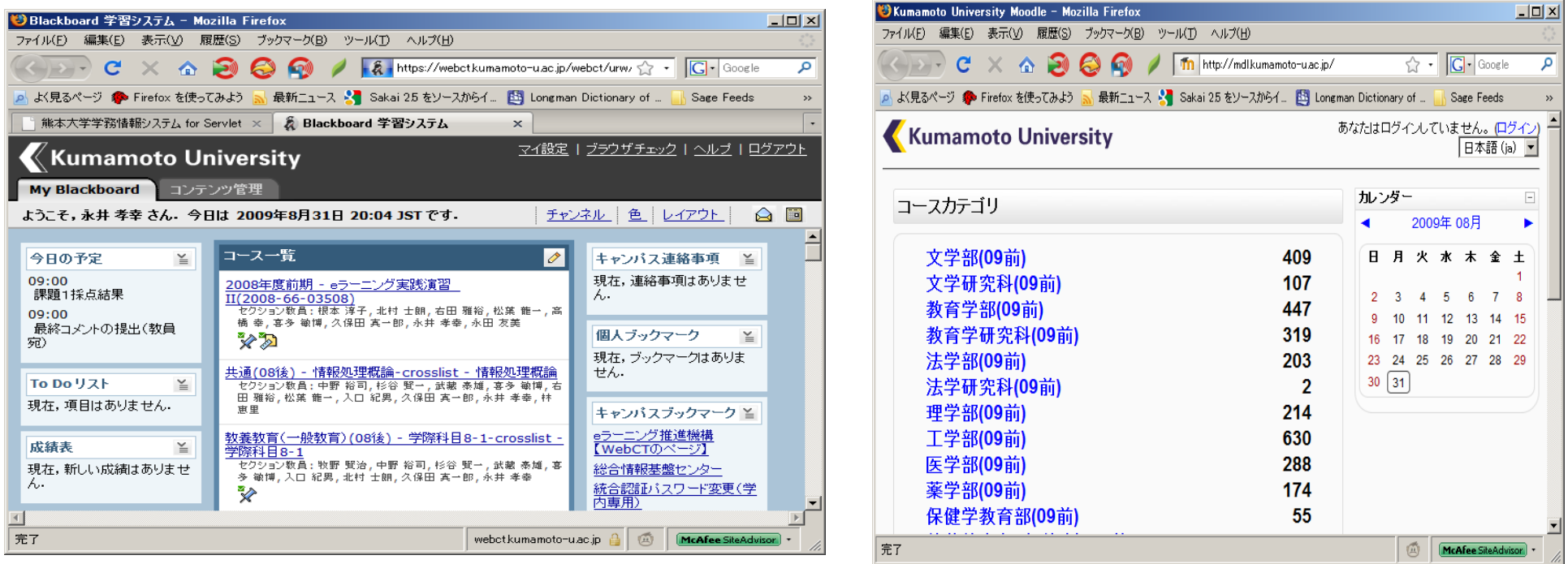

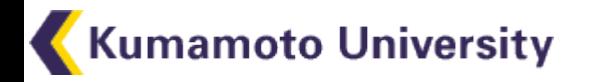

#### 日常の利用手順

- 学生
	- 大学ポータル→時間割→全学LMS
- 教員
	- 事務連絡メール→全学掲示板
	- 課題提出メール→全学LMS

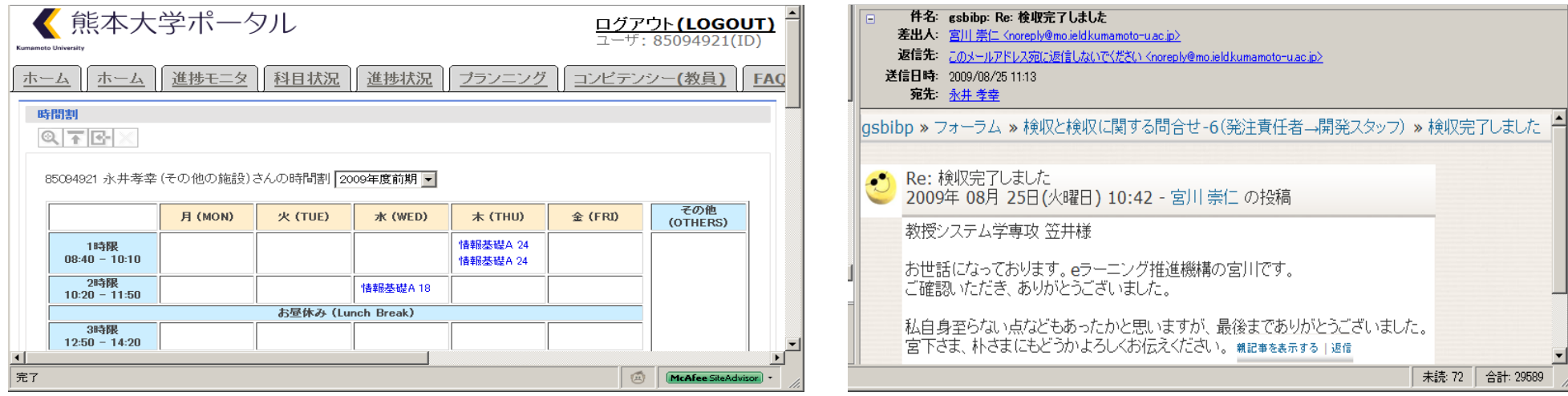

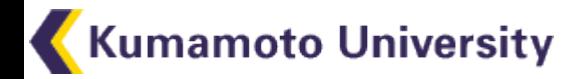

総合情報基盤センター

## • センターWeb (Drupal 6) • グループウェア(GroupSession2)

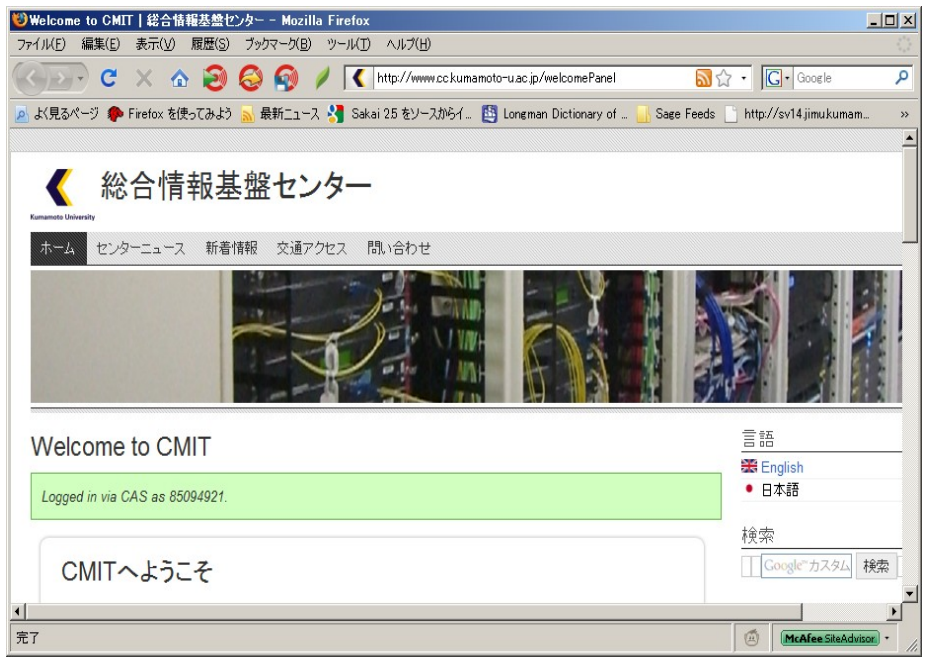

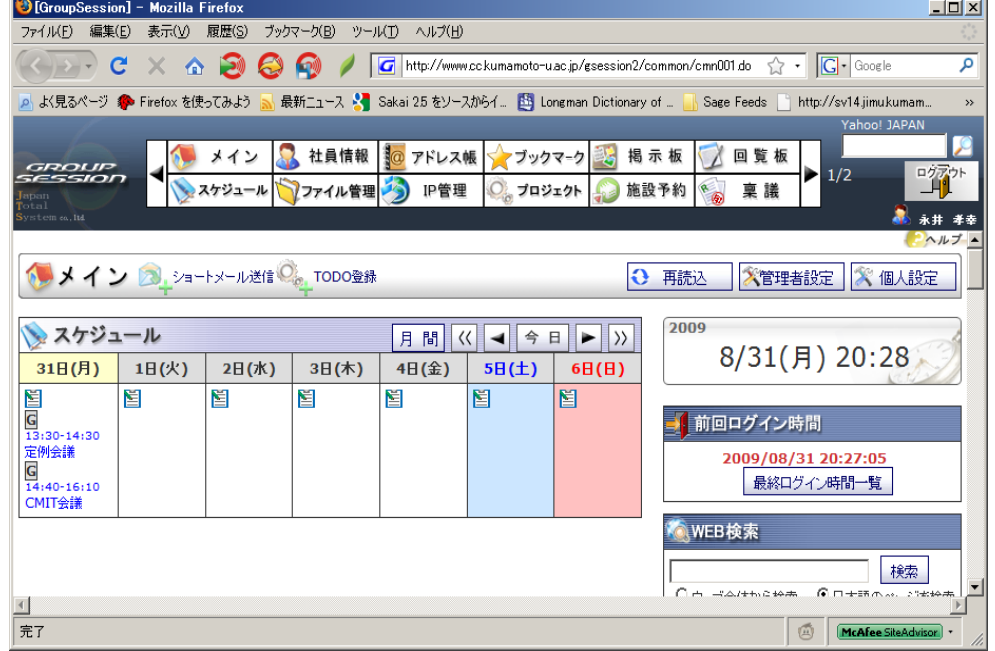

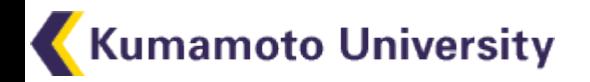

CASサーバの構築

- [CAS-3.3.3](http://www.jasig.org/cas/download/cas-server-333-final)
	- tomcat上でサーブレットとして動作
	- ユーザ認証源:ActiveDirectory,JDBC,LDAP,etc
	- 使い方の詳細[はJA-SIGのページ](http://www.ja-sig.org/wiki/display/CASUM/Home)を参照
	- 各種設定:web.xml,security,propertiesを編集
	- ログイン画面のカスタマイズ:JSPファイルを変更
- [CAS^2](http://www.math.nagoya-u.ac.jp/~naito/cas-square/)(CAS Square)
	- 名古屋大学にて開発
	- CASにauthorization機能を追加したもの

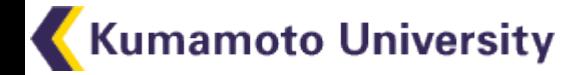

CAS対応アプリケーションの設定・構築

- CAS対応方法
	- PHP:CASライブラリを利用
	- J2EE: CASFilterを利用
- •元々CAS対応済みのもの
	- uPortal, Moodle, Sakai, Drupal, etc
- 自力で対応させる場合
	- Apache mod auth casの利用
	- アプリケーション個別対応(例:[MediaWiki](http://kellinwood.blogspot.com/2009/01/casify-mediawiki-with-phpcas.html))

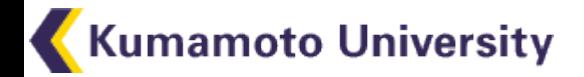

# PHP用CASクライアントライブラリ

- phpCAS
	- http://www.jasig.org/wiki/display/CASC/phpCAS
- サンプル
	- CASサーバをコンストラクタで指定
	- phpCAS::forceAuthentication()を実行
	- phpCAS:igetUser()でユーザIDを取得
	- サンプルのソースコード

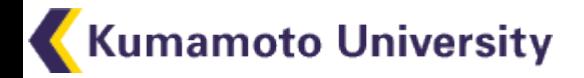

# Java用CASクライアントライブラリ

- Java CAS Client
	- http://www.jasig.org/cas/clientintegration/java-client
- サーブレットコンテナのフィルターに設定
	- edu.yale.its.tp.cas.client.filter.wrapRequest=true
		- HttpRequestのremoteUser()でユーザID取得
	- または自前でユーザIDを取得
	- session.getAttribute(CASFilter.CAS FILTER USER);
	- [サンプル](http://www.cc.kumamoto-u.ac.jp/node/71)

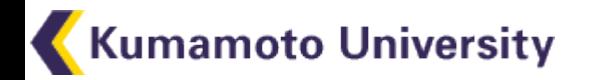

# uPortalの設定

- $\cdot$  uPortal-3.1.1
	- http://www.jasig.org/uportalより uPortal-3.1.1-quick-start.tar.gzを入手
- [設定対象ファイル](http://www.cc.kumamoto-u.ac.jp/node/72)
	- uPorta-3.1.1-quick-start/apache-tomcat- 6-0.18/webapps/uPortal/WEB-INF/web.xml
	- security.properties

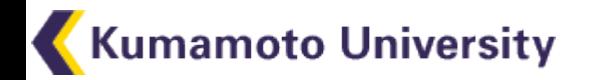

## uPortalの設定項目

- web.xml
	- cas.proxyUrl
	- cas.client.filter.validateUrl
- security.properties
	- logoutRedirect.root
	- channels.cLogin.CasLoginUrl
- サンプルファイルは[こちら](http://www.cc.kumamoto-u.ac.jp/node/72)から

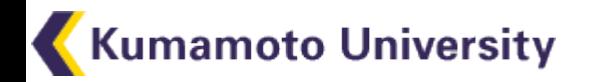

#### Sakaiの設定

- [参考資料](http://confluence.sakaiproject.org/display/~steve.swinsburg/CASifying+Sakai)
	- http://confluence.sakaiproject.org/display/st eve.swinsburg/CASifying+Sakai
- 設定箇所
	- sakai-login-tool
		- casclientライブラリの追加、web.xmlの設定
	- sakai.properties
		- CAS認証だけを使うように設定
	- [設定サンプル](http://www.cc.kumamoto-u.ac.jp/node/73)

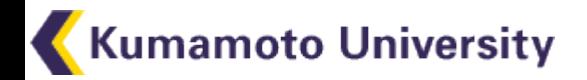

## Moodleの設定

#### ● 「ユーザ→認証→CASサーバ(SSO)」で設定

- CASサーバ設定
	- 最初は「マルチ認証」をYesにするのがよい (CASがうまく動作しないとログイン不能になる)
- LDAPサーバ設定も必要
	- ホストURI、バージョン、LDAPエンコーディング
- 既存ユーザをCAS認証に移行するには?
	- データベースを直接更新する必要あり

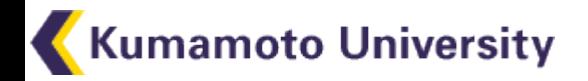

# Drupalの設定

- CASモジュール
	- http://drupal.org/project/cas
	- phpCASライブラリも別途必要
- 設定項目
	- CASサーバ、CASログイン用URI
	- 認証対象ページ

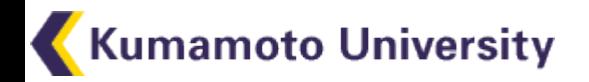

## ApacheのCAS対応

- mod\_auth cas
	- .htaccessのユーザ認証にCASが使える
	- 静的HTMLのCAS認証に利用可能
- htaccessでの使い方
	- AuthTypeにCASを指定
	- require user, require groupを指定
	- グループメンバの指定
		- AuthGroupFileで指定
		- LDAP(ActiveDirectory)連携もできる(らしい)

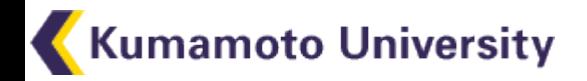

# mod auth casの導入

- Apache用モジュールのインストール
	- http://www.jasig.org/wiki/display/CASC/mod auth cas
	- svn co https://www.ja-sig.org/svn/casclients/mod auth cas/tags/mod auth cas-108
- 設定
	- httpd.conf
	- htaccess
	- [設定サンプル](http://www.cc.kumamoto-u.ac.jp/node/74)

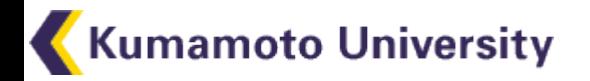

# httpd.confの設定

- モジュールの登録
	- LoadModule auth cas module
- CASパラメータの設定

**CASLoginURL** CASValidateURL **CASValidateServer** 

- CASCookiePath
- CASCookiePathに指定したディレクトリには httpdのwrite権限を与えること

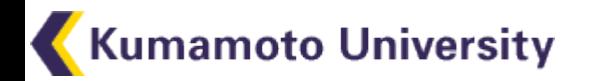

### .htaccessの設定

• AuthTypeにCASを指定

AuthType CAS

require user casuser

- 該当URIにアクセスするとCAS認証が行われる
	- REMOTE USER属性にも反映される
	- BASIC認証対応CGI等のCAS対応に使える

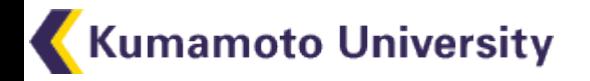

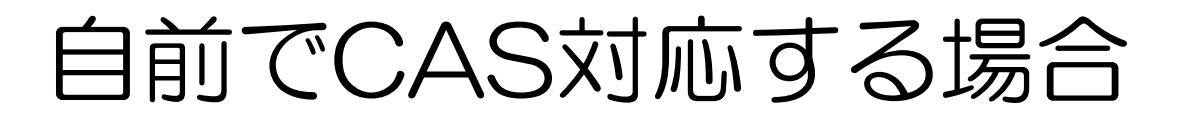

#### 1.J2EE準拠の場合→CASFilterを利用 HttpRequestのremoteUser属性を見る 2.独自環境の場合 自前でCASサーバに問い合わせ 1.tiketパラメータを取得 http://myapp/?ticket=XXX 2.CASサーバのvalidateを呼び出す(HTTP GET) https://casserver/validate?service=myapp&ticket=XXX 3.CASサーバのレスポンスをチェック 「yes ユーザ名」が返ってくるか確認

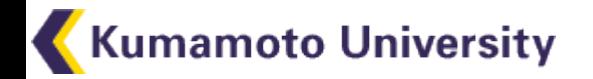

まとめ

- 主要なWebアプリはCAS対応済み
- 主な言語用のCASライブラリも整備済み
- BASIC認証を使う古い物はApacheで対応可